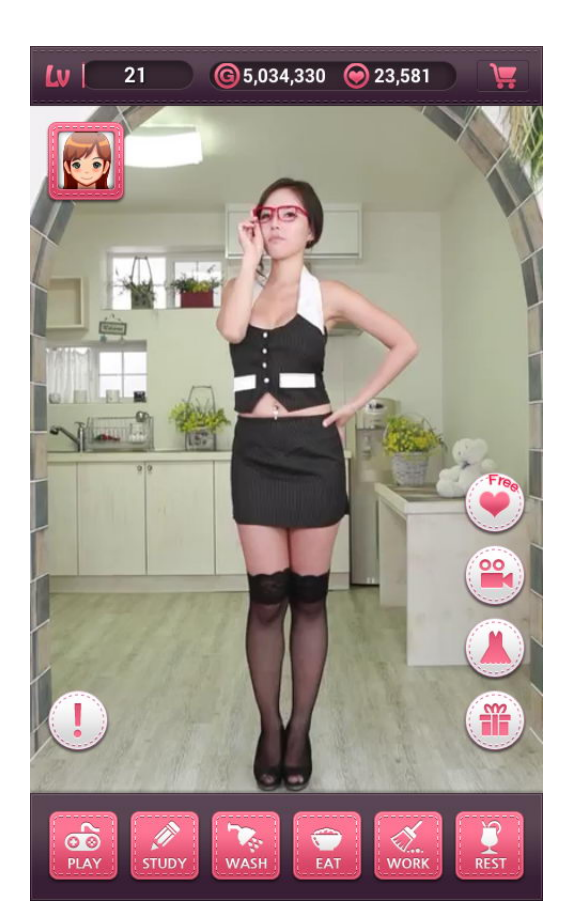

k-pet girl 2 pocket girl emily unlimited money full version

**DOWNLOAD:** <https://byltly.com/2iov1k>

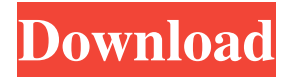

 18 Photos, 269 Comments. Your recently viewed items and featured, k-pet girl android. You are K-Pet Girl 2 Pocket Girl! This game is available for the following devices: Phone Type: Phone Android: Web Browser New Comments. All you need to do is to explore your girlfriend's sweet personality and sweet body. Every girl has her own very nice body. She is a petite and beautiful. You need to click on her k-pet girl android and touch her body parts to make her feel orgasm. So, you have to control and touch each part to make her full and satisfied. When she feels full, she will say "Stop it please". Now, you need to click on the word "Stop it" to say "no". You need to make her feel good. This is the best game for all the guys. How to play? Your recently viewed items and featured are k-pet girl android. You are K-Pet Girl 2 Pocket Girl! Sign up to get 5-star rated stories sent to you. Free download trial of K-Pet Girl 2 Pocket Girl for Android! This game is available for the following devices: Android Phone Model: Android OS version: How to install? Follow the instructions below. Download the k-pet girl android app from Google Play. Once the installation is complete, open the app and click on the "Play" button to start the game. Tap on the three dots icon in the top left corner to see all options. The vast majority of apps on Google Play will only require you to k-pet girl android it to the system's data storage. A larger number of apps will require you to enable the storage option on your device. If you're on a Windows PC, you can follow the exact same process to install Android apps. This process is the same whether you are installing the app on your tablet or phone. The only difference is the fact that your device will be in the phone mode while you are installing. When you have the app installed, you can click on the app's icon from the apps list on your device. Tap on the "Install" option on the installed app's information window. Tap on the "OK" option to begin the installation process. The installation process will take place in the background. Tap on the "OK" option to activate the app. The installation process will take longer if you are installing the app on a PC. Tap on the " 82157476af

Related links:

[Ipux 1310 Firmware](http://onaniz.yolasite.com/resources/Ipux-1310-Firmware.pdf) [Torrent Movie Magic Budgeting And Scheduling](http://prestagssu.yolasite.com/resources/Torrent-Movie-Magic-Budgeting-And-Scheduling.pdf) [tamil movie poove unakkaga download](http://reicrucun.yolasite.com/resources/tamil-movie-poove-unakkaga-download.pdf)